# D-Link **Quick Installation Guide**

**This product can be set up using any current web browser, i.e., Internet Explorer 6.x, Netscape Navigator 7.x.**

### **DP-311P**

**D-Link Wireless Print Server**

## **Before You Begin**

You will need an 802.11b wirelessly enabled laptop or desktop computer and a parallel-port printer that will connect to the DP-311P.

*Important: TURN OFF the power to the printer before installing the DP-311P.*

## **Check Your Package Contents**

These are the items included with your DP-311P purchase:

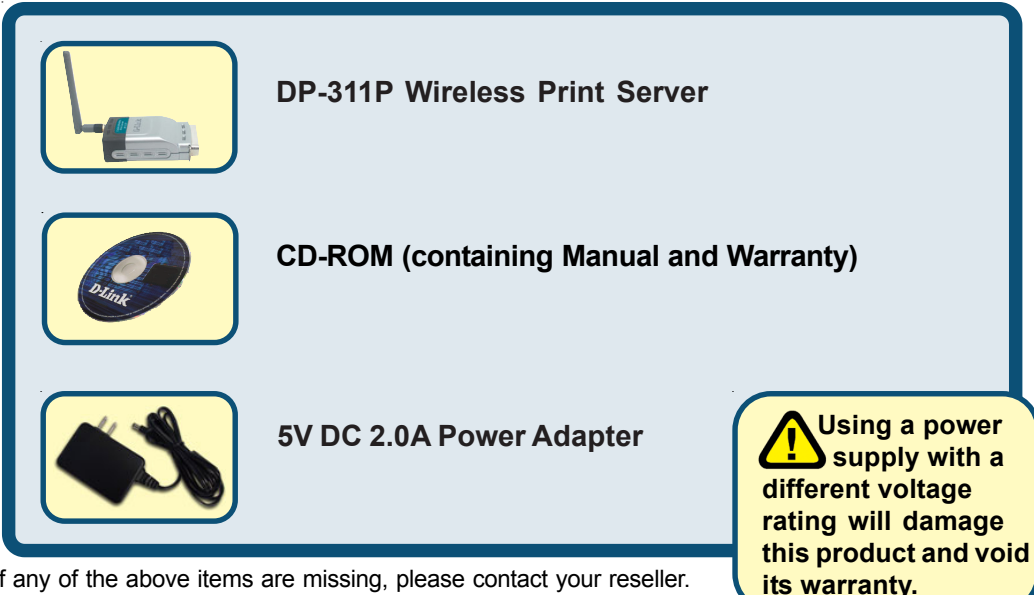

If any of the above items are missing, please contact your reseller.

### **Product Overview**

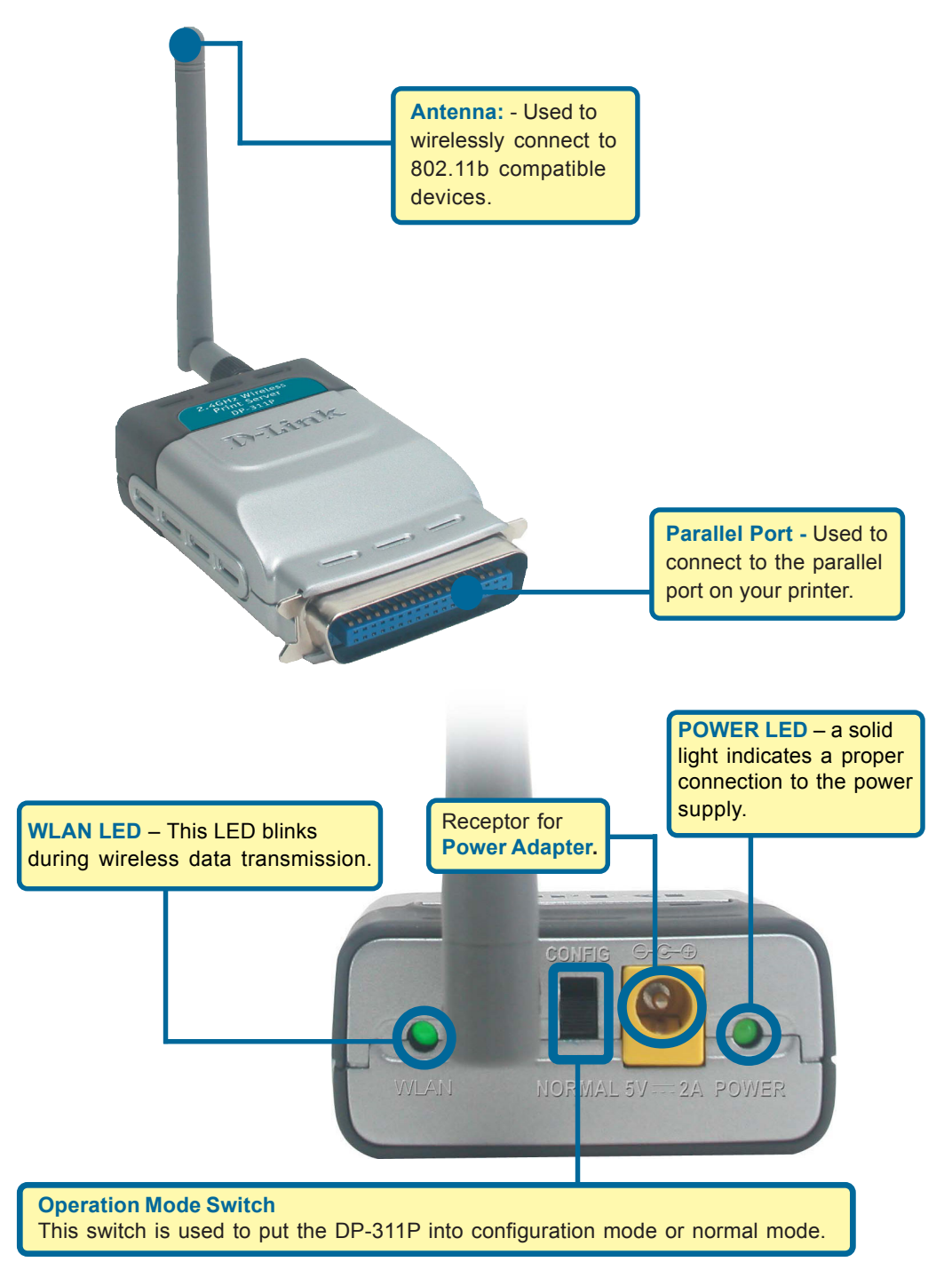

## **Preparing your DP-311P for network printing in Windows XP**

*Note: Do not connect the power cord to the DP-311P until you are advised to do so.*

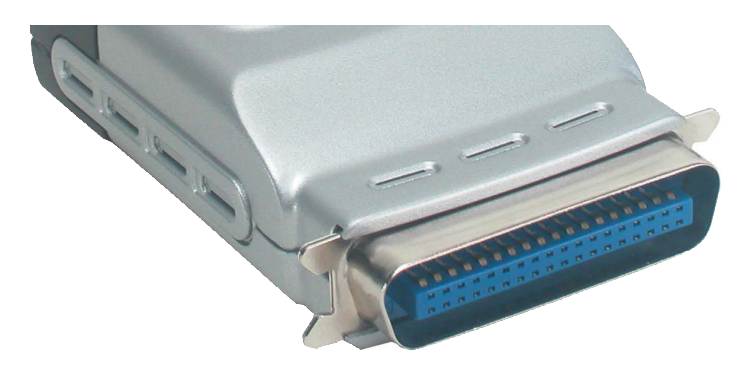

Attach the included antenna to the rear of the DP-311P.

Make sure that the Printer is turned **OFF**.

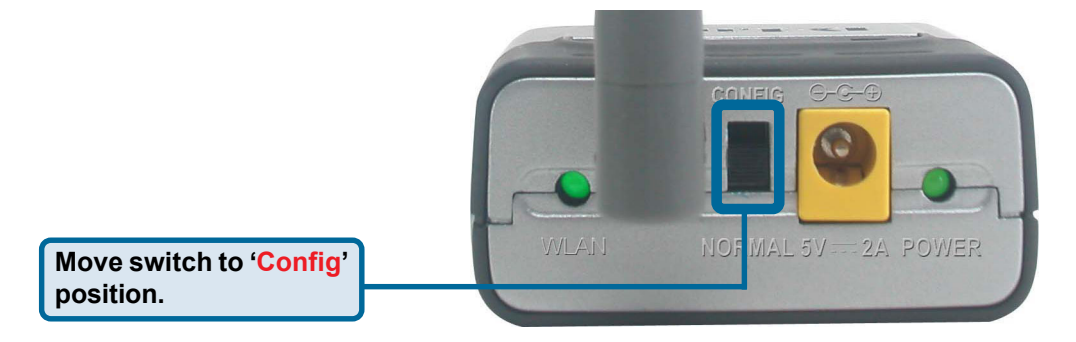

Connect the DP-311P to the parallel port of the printer.

Plug one end of the power adapter into the DP-311P (in the DC Power Input port, shown in the illustration above) and the other end into your electrical outlet. The DP-311P LED's will light up to indicate that the power is connected properly.

Turn **ON** the printer.

#### **Preparing your DP-311P for network**  $\mathbf{1}$ **printing in Windows XP (cont.)**

Use an 802.11b wireless client card to connect to the DP-311P wirelessly using the following settings:

**SSID: WLAN-PS Wireless Mode: Ad-Hoc Channel: 1 WEP: Disable**

For example, with D-Link's DWL-650+ AirPlus utility, you should see an Available Ad-Hoc Network by the name of **WLAN-PS**. Highlight this Network and connect to it.

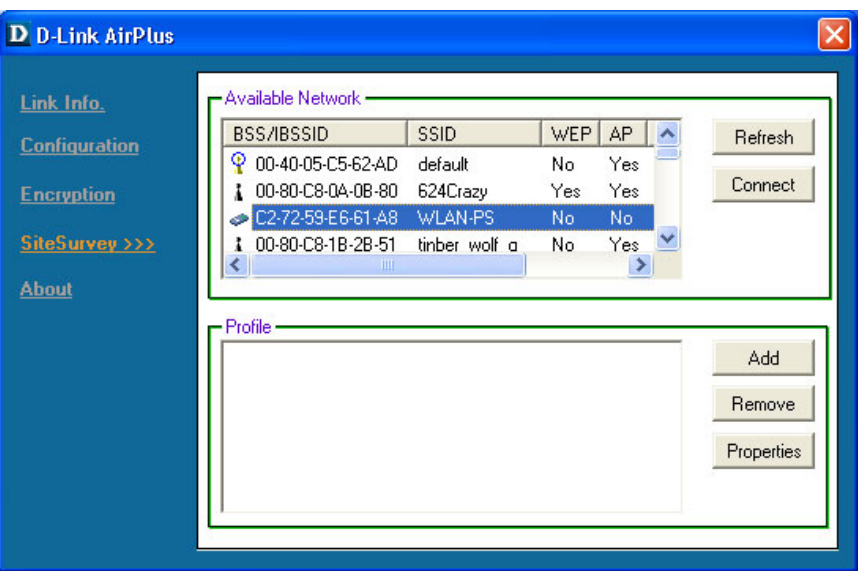

### **Preparing your DP-311P for network**  $\boxed{1}$ **printing in Windows XP (cont.)**

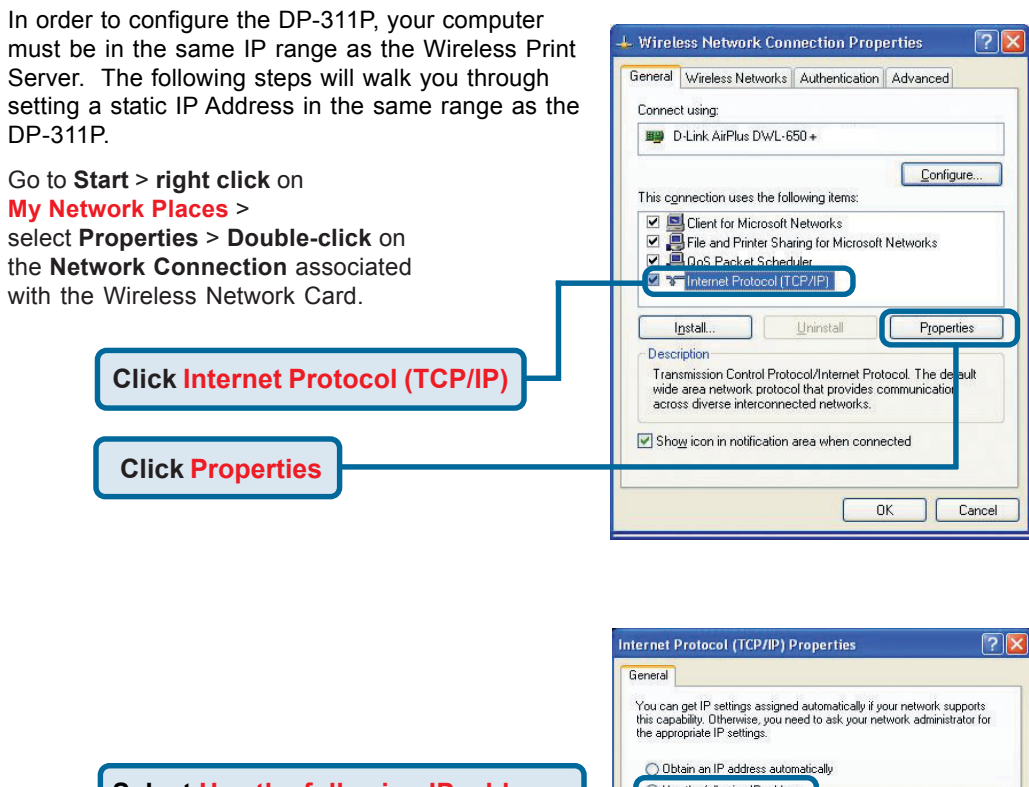

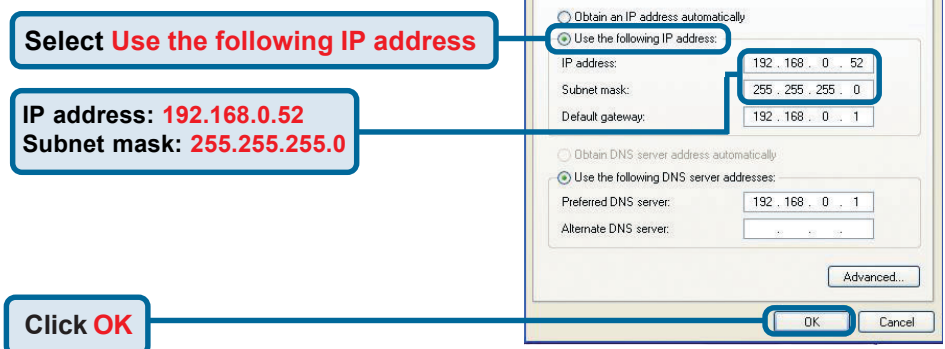

#### **Preparing your DP-311P for network**  $\mathbf 1$ **printing in Windows XP (cont.)**

The **factory default IP address** of the DP-311P is **192.168.0.10**. In order to print to the your printer through the DP-311P, the DP-311P must have the same IP network settings as your network. By factory default, the DP-311P is configured to connect to "**ANY**" wireless access point.

Follow the steps below to associate the print server to your wireless AP or router. The SSID of your wireless AP or router should appear in the list as shown below.

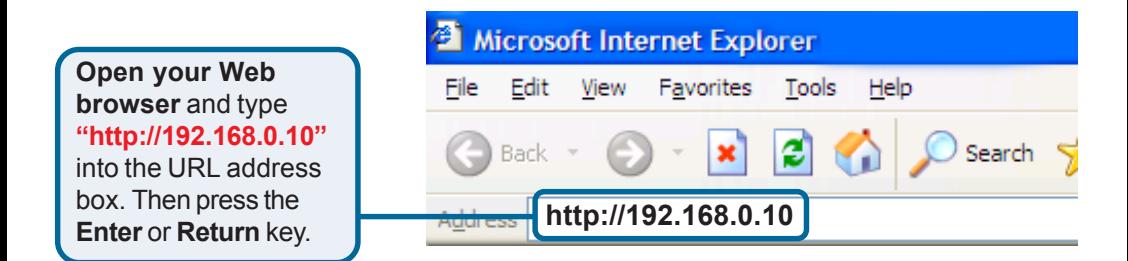

Click on **Configuration** > **Wireless**.

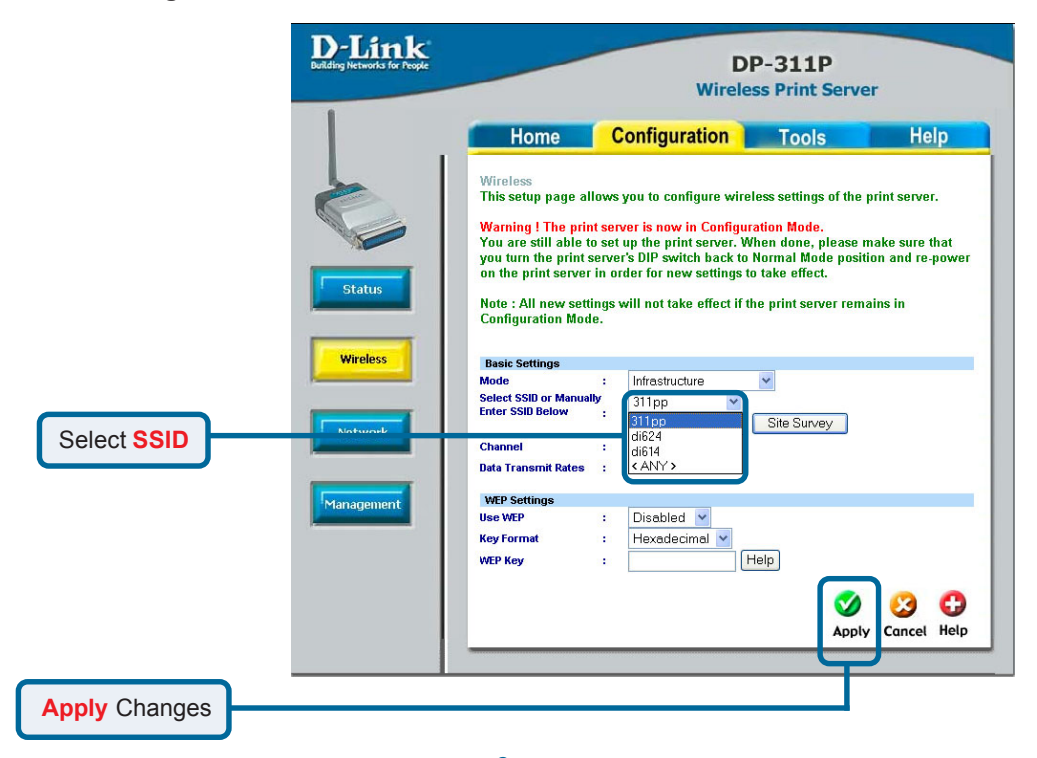

#### **Preparing your DP-311P for network**  $\mathbf{1}$ **printing in Windows XP (cont.)**

Click on **Configuration** > **Network**.

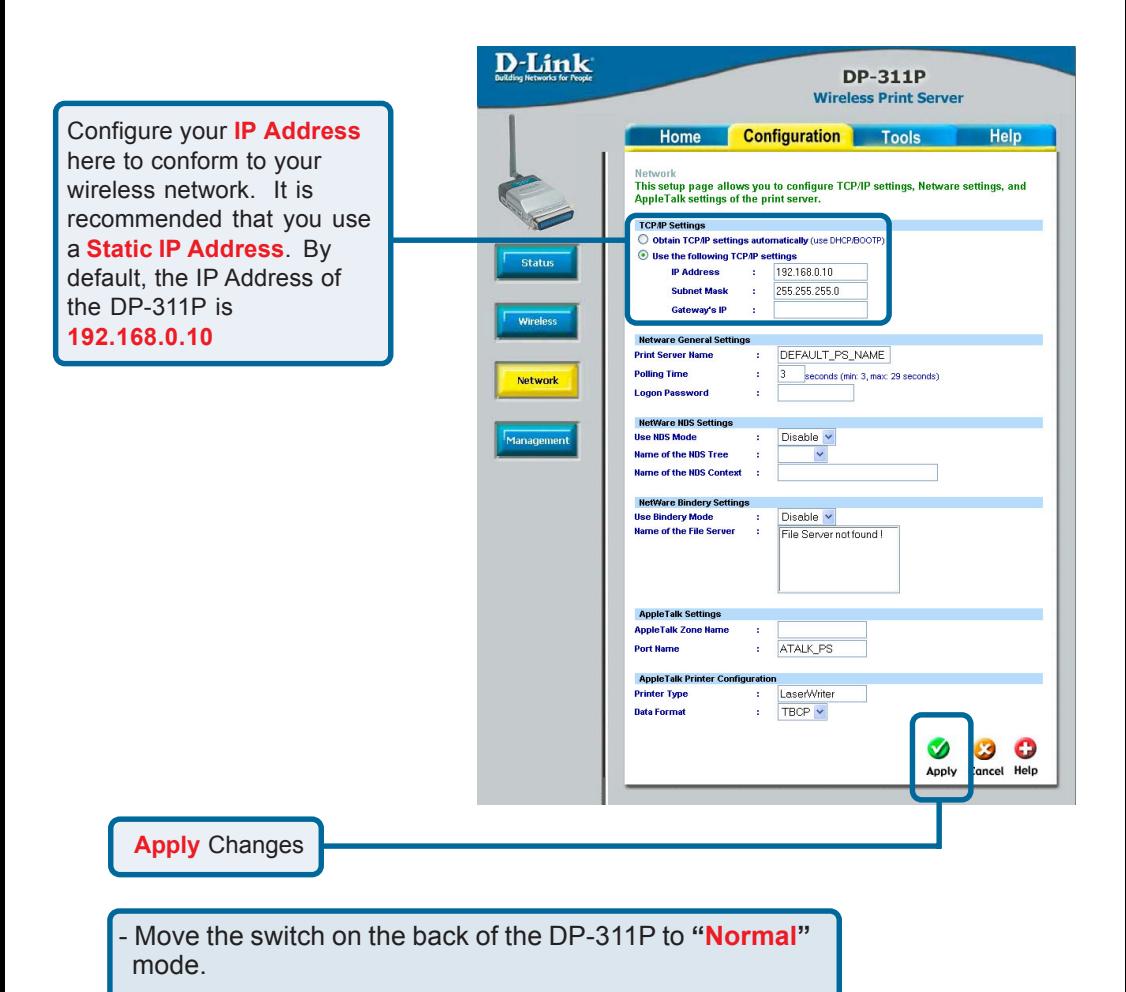

- Remove and re-insert the print servers **power plug**.
- Associate your wireless laptop or desktop computer with the same **wireless AP or router** as your print server.

### **Setting up your DP-311P for network**  $\overline{2}$ **printing in Windows XP**

For additional Windows operating system setup or information on the web-management interface, refer to the manual located on the CD-ROM.

#### **For Windows XP:**

#### **Go to Start > Printers and Faxes > Add a Printer**

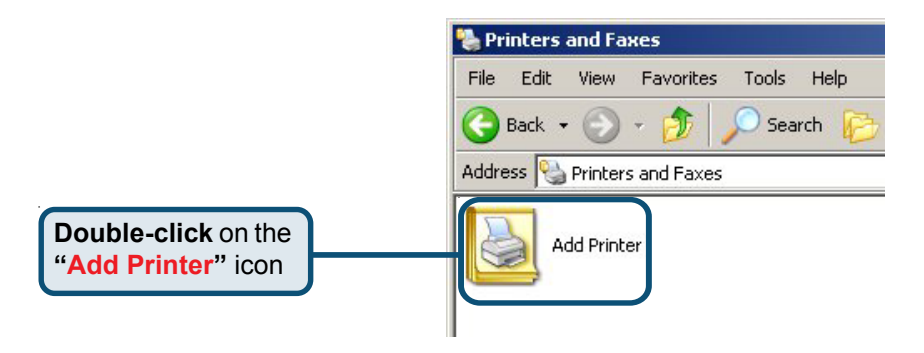

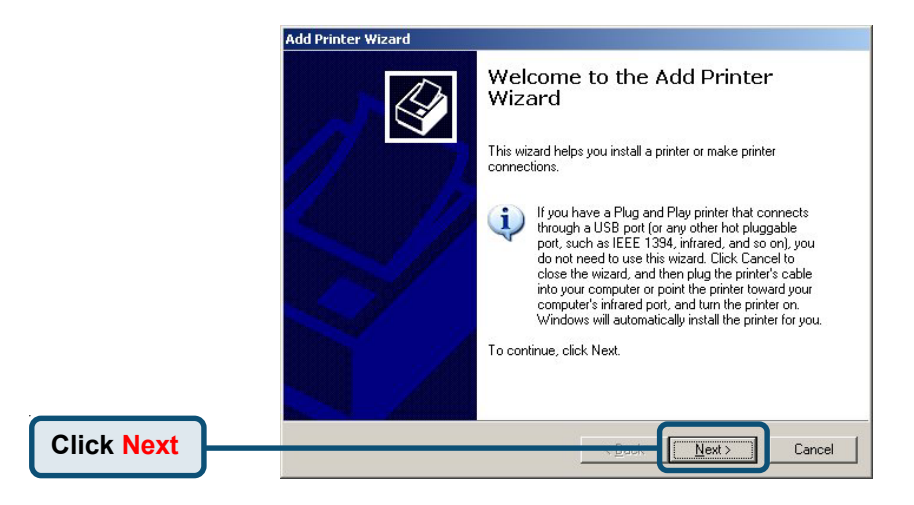

### **Setting up your DP-311P for network**  $\boxed{2}$ **printing in Windows XP (continued)**

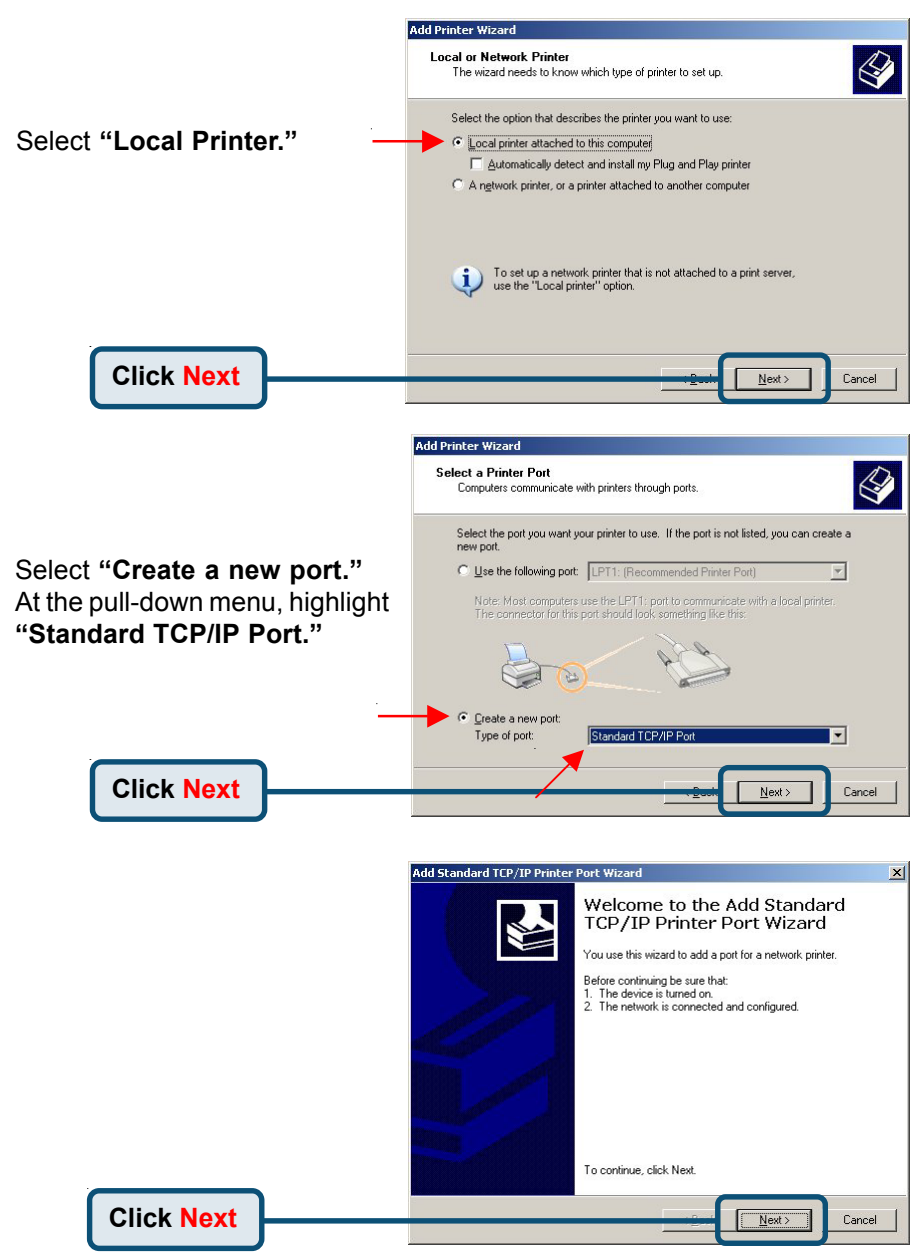

#### **Setting up your DP-311P for network**  $\overline{2}$ **printing in Windows XP (continued)** Add Standard TCP/IP Printer Port

**Add Port** 

For which device do you want to add a port?

L

Type in the IP address of the print

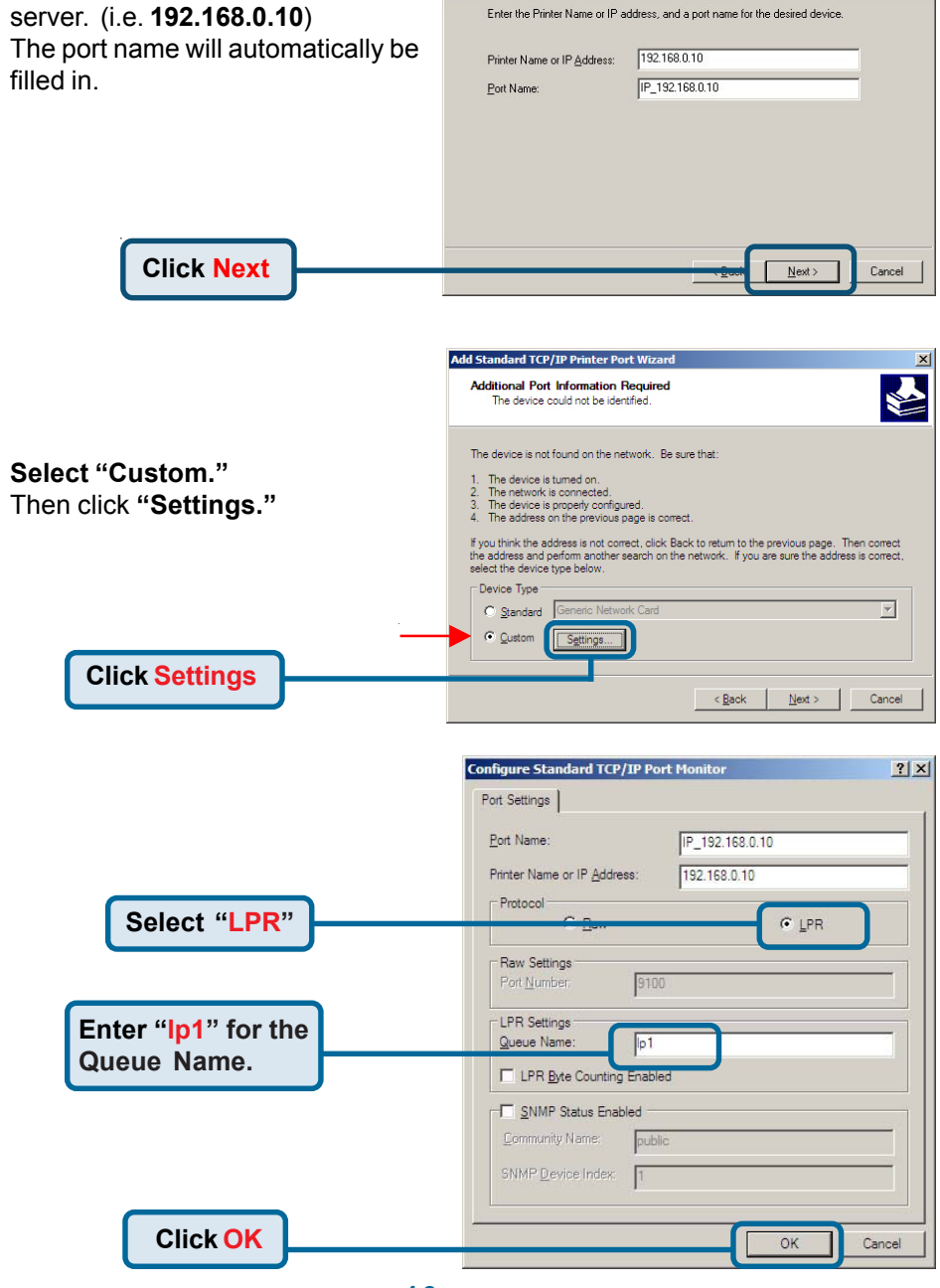

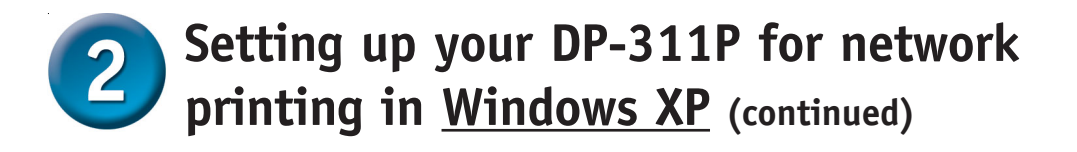

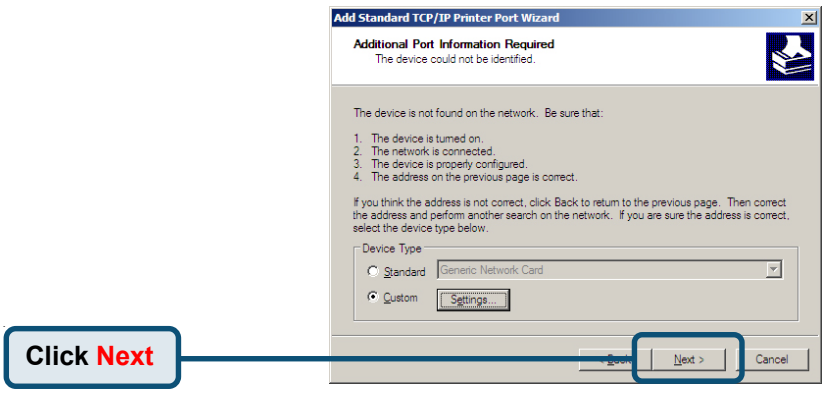

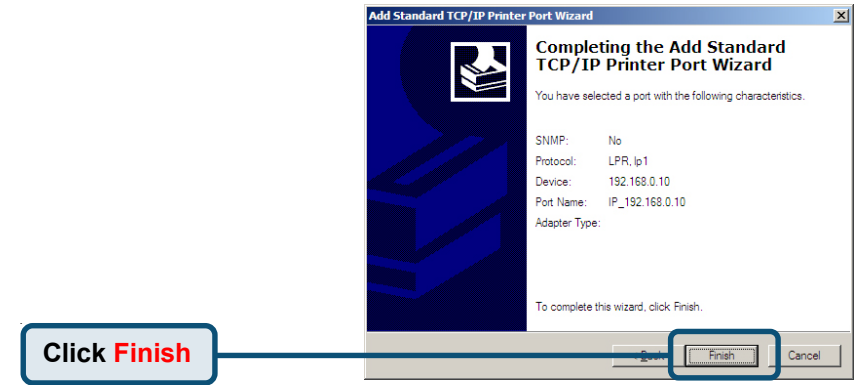

In this window, scroll down to find your printer. (If it is not listed, insert the driver CD or diskette that came with your printer.)

#### Click on **"Have Disk."**

Then, scroll down and highlight the printer.

**Click Next**

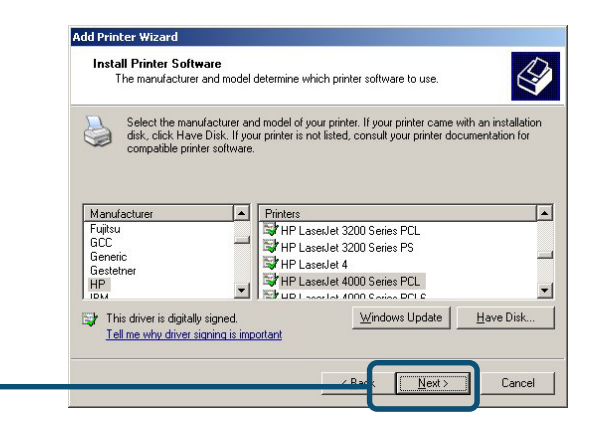

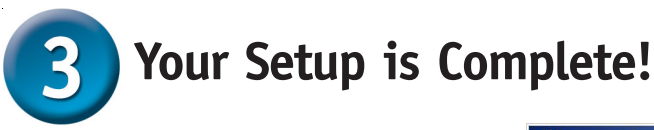

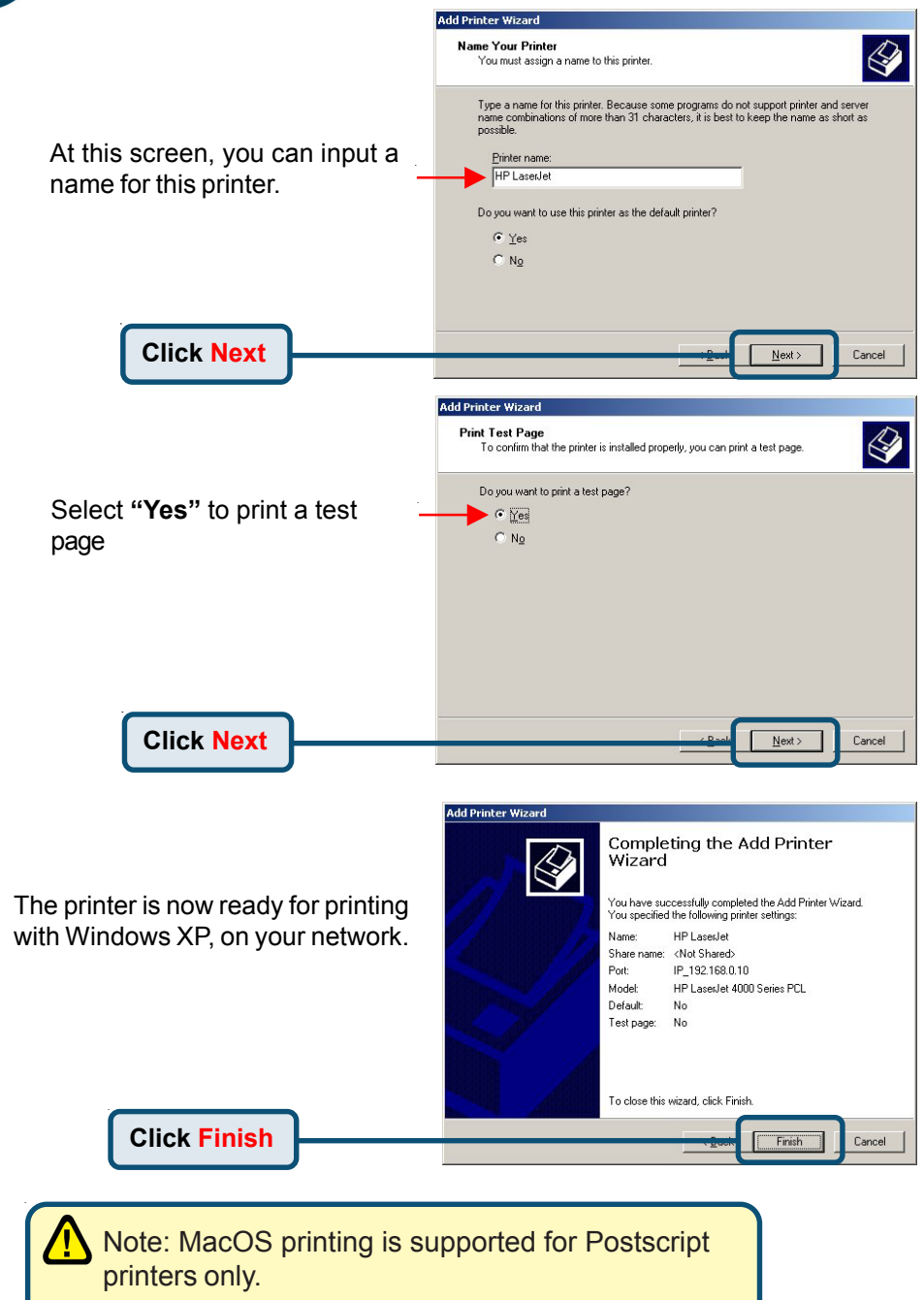

### **Notes**

### **Notes**

### **Notes**

## **Technical Support**

You can find the most recent software and user documentation on the **D-Link** website.

**D-Link** provides free technical support for customers within the United States and within Canada for the duration of the warranty period on this product.

U.S. and Canadian customers can contact **D-Link** technical support through our website or by phone.

Tech Support for customers within the United States: *D-Link Technical Support over the Telephone:*

(877) 453-5465 24 hours a day, seven days a week

*D-Link Technical Support over the Internet:* http://support.dlink.com email: support@dlink.com

Tech Support for customers within Canada: *D-Link Technical Support over the Telephone:* (800) 361-5265 Monday to Friday 8:30am to 9:00pm EST

*D-Link Technical Support over the Internet:*

http://support.dlink.ca email: support@dlink.ca

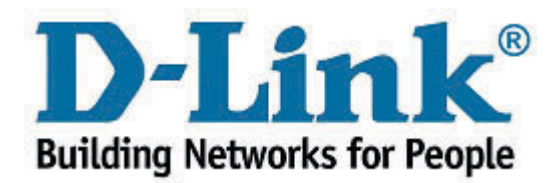